**Shankara**

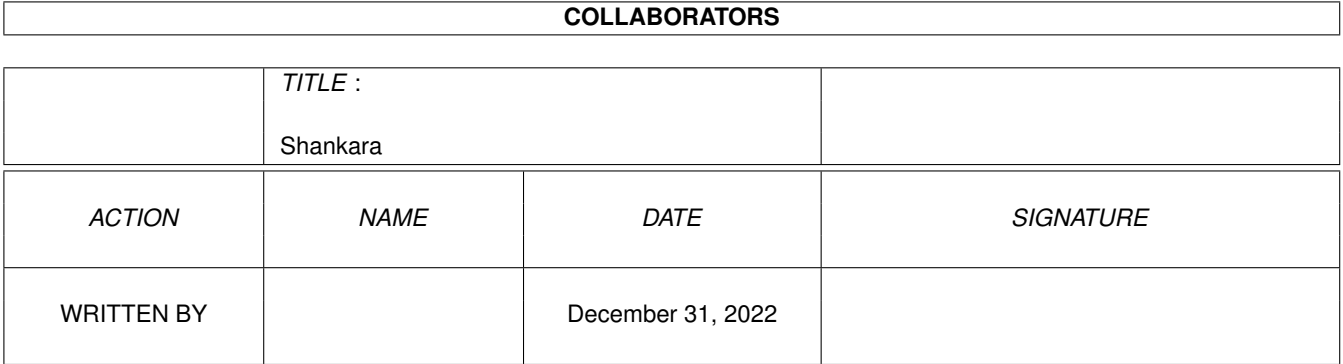

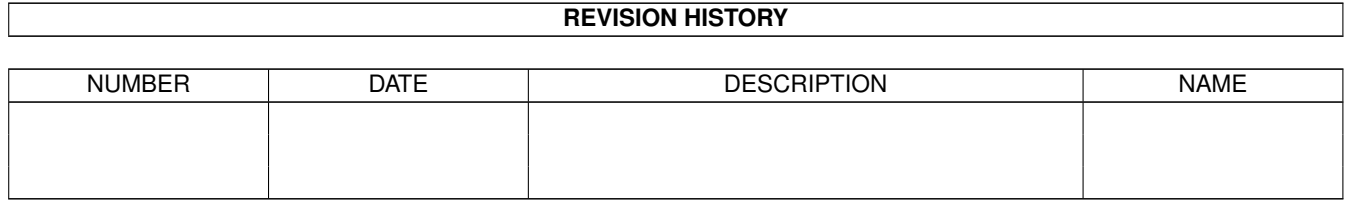

# **Contents**

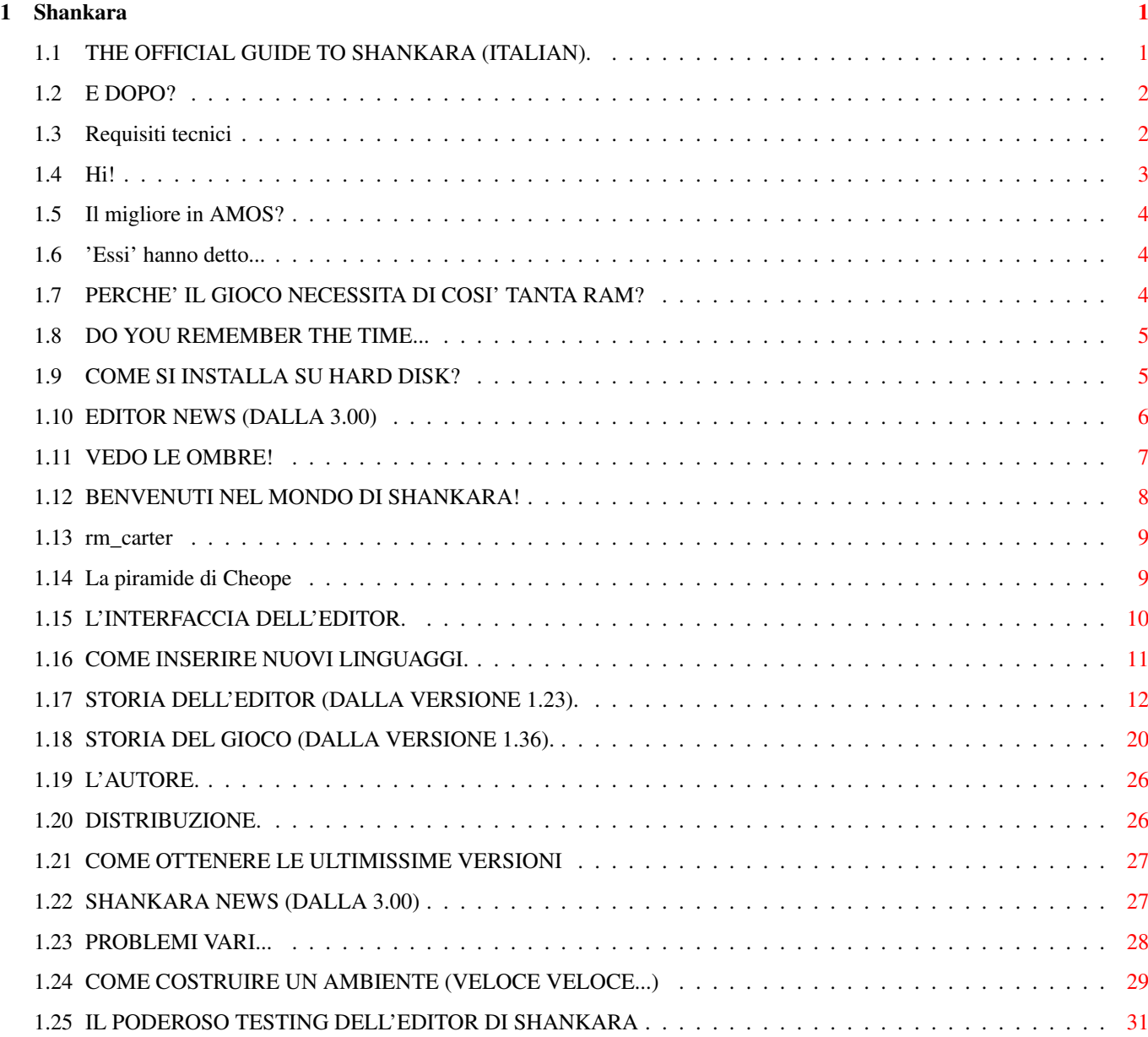

## <span id="page-3-0"></span>**Chapter 1**

## **Shankara**

## <span id="page-3-1"></span>**1.1 THE OFFICIAL GUIDE TO SHANKARA (ITALIAN).**

```
------------------------------
    Shankara, the quest for magic stones
   A game by
Simone Zannotti
1996-1997
          Editor:V3.20 Game:V3.20
              FULL VERSION
        ------------------------------
  REQUISITI
 INSTALLAZIONE
   WELCOME
 MANIC_MINER
HANNO DETTO...
BEST AMOS GAME?
  E-MAILS
    EGITTO
      Riguardo all'editor: Riguardo al ←
         gioco:
      L'INTERFACCIA
    PERCHE' TANTA RAM?
COME COSTRUIRE UN AMBIENTE
INSERIRE UN NUOVO LINGUAGGIO
     NEWS dalla 3.00
     NEWS dalla 3.00
```
STORIA STORIA L'AUTORE DISTRIBUZIONE AMINET & CO. VOGLIO LE ULTIME VERSIONI! FUTURO (LEGGI QUESTO!!!) Made in Cagliari, la città del sole.

## <span id="page-4-0"></span>**1.2 E DOPO?**

- ATTENZIONE: SE NON RICEVERO ALMENO UN PAIO DI E-MAIL DA QUALCUNO NON CONTINUERO'  $\leftrightarrow$ IL GIOCO.
- Il fatto di non avere ricevuto neanche una E-mail dall'Italia (ma la guida in ← italiano
- per cosa la metto a fare???) mi fà per forza pensare che il gioco non sia piaciuto ← molto.
- La prossima versione DOVREBBE (leggi sopra) essere la 4.00/4.00 e DOVREBBE avere ← queste novità:
	- Ogni livello avrà i propri oggetti fissi e mobili;
	- Sarà possibile inserire in un'avventura dei personaggi con cui interagire ( $\leftrightarrow$ parlare, chiedere
		- e ottenere oggetti, ecc.);
	- Ci saranno molti altri oggetti che si potranno inserire negli oggetti fissi;
	- Forse si potranno collezionare punti durante il gioco;
	- Nuovi suoni per i pavimenti;
	- Forse si vedrà qualche fantasmino...
	- I blocchi spostabili si potranno muovere in altri modi (oltrechè in verticale e ← orizzontale di
		- tot blocchi)
	- Nuovi oggetti spostabili
- Nuovi fogli

## <span id="page-4-1"></span>**1.3 Requisiti tecnici**

ATTENZIONE!

- Shankara richiede un 68020, 3 MB di Ram e un Hard Disk (il gioco va per forza ← installato)
- E' CONSIGLIATO UN 68030! (Comperatevi una scheda acceleratrice, non ve ne ← pentirete!)

Shankara e' stato testato (con successo) su: - Amiga 1200 + Blizzard IV 68030 50 MhZ + 8 Mb Fast Ram + Hard Disk Seagate 130 Mb  $\leftrightarrow$ + CDROM 4x Goldstar - Amiga 4000/040 + 16 Mb Fast Ram + Hard Disk 1.3 Gigabyte + CDROM 4x Creative ( $\leftrightarrow$ Grazie Federico!)

## <span id="page-5-0"></span>**1.4 Hi!**

```
Ringrazio pubblicamente tutti quelli che mi hanno scritto (nessuno), telefonato ( ←
   nessuno) o
mandato una E-mail (due persone!!!), e cioe':
 - Audrey McCalla (USA).....(Hi Audrey! There wasn't any error in the installer \leftrightarrowscript!)
 - Francisco A.L. Silva.....(Hi Francisco! I haven't .otag fonts in my Hard Disk ←-
    !!!)
P.S. Per Antonello: grazie mille per il modulo, ma non sono (purtroppo) ancora \leftrightarrowriuscito ad
                    inserirlo nel gioco...sarà nella prossima versione?
P.S. Per Roberto Prost: Grazie per il consiglio sul tasto 'HELP' nell'interfaccia, ←-
    come vedi ho
                        deciso di inserirlo!
Un grande saluto alle seguenti persone:
Luigi 'Ueeee!' Casalini
Nicola Pibiri
Marco 'HM' Scotto
Martina 'Salutami il Papa' & Susanna
 Roberto 'Chiudi il finestrino' Milia
 Roberto 'Star Trek Forever' Correddu
 Stefano Andolfi
 Walter, Debora & Luigi
 Luigi 'Hmmmm... Hmmm...' Buffa & Serena
 Tutta la vecchia scuola di skaters a Cagliari (Bizio [N1], Pejo, Fabio, Stefano ←
    Sorrentino, Alex Solinas
                                                 Enrico Dedola, Stefano Di Prospero ←
                                                     , Enrico Persol
                                                 Farfalla, Ivan Ottonello ( ←
                                                     Freestyle or die!), Garau
                                                 Emilano Amadori + altri 1000 di ←-
                                                     cui non ricordo il
                                                 nome...)
 La nuova scuola di skaters e rollerskaters a Cagliari
 Roberto Prost & MariaAntonietta
 Arianna del Bad Blood
 Carlotta & Debora della Scala
 Valeria Martini degli Elora
 Greenpeace Cagliari, e cioè:
  Simona Corda, MariaTeresa Barbieri & Riccardo, Franco, Antonello & Carla, \leftrightarrowFrancesco, Sara, Davide,
```
Roberto Corona, Rita, Stefano Puxeddu & Alessandra Piga, Alessandra, Francesco,  $\leftrightarrow$ ecc. ecc.

## <span id="page-6-0"></span>**1.5 Il migliore in AMOS?**

Secondo me Shankara 3.20 e' uno dei giochi piu' CURATI che siano mai stati scritti ← in AMOS! Vorrei sapere cosa ne pensano i membri dei vari Amos Groups sparsi per il mondo: ← contattatemi!

## <span id="page-6-1"></span>**1.6 'Essi' hanno detto...**

OGGETTO\_DENTRO (3,37,68) = 4

```
Nasconde un impegno e una dovizia non da poco... (Mirko Marangon, The Games \leftrightarrowMachine)
L'editor di livelli e' la sua forza! (Simone Zannotti, ←
  programmatore di Shankara)
E' divertente... (Roberto Prost, studente ←-
  universitario)
Non ce ne sono in giro, di giochi così! (Luigi Casalini, studente ←
  universitario)
In giro c'e' di molto peggio... (Nicola Pibiri, studente ←-
  universitario)
```
## <span id="page-6-2"></span>**1.7 PERCHE' IL GIOCO NECESSITA DI COSI' TANTA RAM?**

L'editor utilizza un decimo della ram che viene utilizzata dal gioco. Probabilmente e' possibile caricare l'editor di Shankara con un misero A500 (non ← provato). Il gioco occupa cosi' tanta Ram a causa della grande quantita' di matrici ← bidimensionali e tridimensionali presenti (variabili, in parole semplici). Tutte queste variabili servono principalmente a mantenere ciascun ambiente ← TOTALMENTE INDIPENDENTE dagli altri: ad ex. viene memorizzata la posizione di tutti gli ← oggetti negli ambienti, viene memorizzato lo stato degli switch (attivati o no) e delle porte, ecc. Ecco un esempio di MATRICE TRIDIMENSIONALE, per farvi capire quante variabili sono ← coinvolte: Rem --- OGGETTO\_DENTRO (Num.oggetto,mobile,stanza) = ToT

l'oggetto numero 3 che e' dentro al BOB 37, nella stanza 68, e' il numero 4. Il terzo oggetto che e' dentro all'armadio nell'ambiente 68, e' una chiave.

## <span id="page-7-0"></span>**1.8 DO YOU REMEMBER THE TIME...**

Perche' un gioco come Shankara? Shankara si basa sui vecchi giochi di esplorazione per Spectrum e Commodore 64 ( ← per intenderci, quelli in cui ci si doveva disegnare una mappa su un pezzo di carta per riuscire  $\leftrightarrow$ ad andare avanti); in questi giochi ci si sentiva veramente coinvolti nelle avventure, e non sono ← pochi quelli che li rimpiangono. Shankara e' diretto principalmente a queste persone (a loro e' dedicato l'editor, ← con il quale potranno creare i viaggi piu' contorti e le avventure piu' entusiasmanti) ma anche ← a tutti quelli che, come me, non sentono affatto la necessita' di dimenticare il vecchio ← concetto di videogioco.

P.S. Breve messaggio per i PCisti: SVEGLIAAA!!!!

## <span id="page-7-1"></span>**1.9 COME SI INSTALLA SU HARD DISK?**

ATTENZIONE!

- Per poter giocare a Shankara dovete per forza installare tutto su Hard Disk, in  $\leftrightarrow$ questo modo:
	- Create nel vostro Hard Disk una directory chiamata SHANKARA
	- Scompattate i 2 archivi del gioco (sk\_disk1.lha / sk\_disk2.lha) in questa ← directory
	- Aggiungete le seguenti righe alla vostra 'User-Startup': Assign SKGAME: <Tua directory SHANKARA/SKGAME> Ad esempio: Assign ← SKGAME: Dh0:GAMES/SHANKARA/SKGAME/ Assign SKEDITOR: <Tua directory SHANKARA/SKEDITOR> Ad esempio: Assign ← SKEDITOR: Dh0:GAMES/SHANKARA/SKEDITOR/
	- Resettate il computer (per rendere operativi gli assign)
	- Finito! Buon divertimento e mi raccomando: fatemi sapere cosa ne pensate! ( $\leftrightarrow$ Mandatemi una fottuta E-Mail!!!)
	- P.S. Se state usando l'orologio 'SKANDALFO CLOCK', rimuovetelo momentaneamente ( ← Shankara non ci và per niente d'accordo...)

## <span id="page-8-0"></span>**1.10 EDITOR NEWS (DALLA 3.00)**

SHANKARA MAP EDITOR V3.20; NEWS DALLA 3.00:

- Fixato un bug riguardante i nomi degli ambienti: d'ora in poi non si potranno ← più inserire virgole nei nomi degli ambienti (ma si può farne a meno, vero?);
- ATTENZIONE: Il numero massimo di oggetti inseribili in ciascun ambiente è ora  $\leftrightarrow$
- di 30. Considerate che sono esclusi gli spari, dunque da ora in avanti vale la ← seguente:
	- IL NUMERO MASSIMO DI OGGETTI INSERIBILI IN OGNI AMBIENTE E',  $\leftrightarrow$ COMPRESI GLI SPARI, DI 35.
- Aggiunti 5 nuovi fogli;
- Aggiunti 20 nuovi oggetti spostabili (pietre, ossa, sedie insanguinate, ecc.)
- NEW! Aggiunto un nuovo tipo di zona-floor: TELE-FLOOR; in pratica, calpestando ← la zona si viene teletrasportati in un altro ambiente (o nello stesso in cui si trova la ← zona, volendo);
- ATTENZIONE! Clikkando su una zona-floor di tipo 5 (tele-floor) si ottengono ← info sul teletrasporto;
- Migliorata la procedura di inserimento dei tele;
- ATTENZIONE! Tutti gli ambienti creati con Shankara 3.00 NON sono compatibili ← con Shankara 3.20!
- Fixato un grande bug riguardante il caricamento di ambienti non compatibili;
- Qualche ritocco al codice...
- Aggiunto un messaggio per quando si tenti di salvare un set di bob in un ← ambiente che ne è privo;
- Aggiunto un messaggio per quando si salva un ambiente ('ambiente salvato');
- Fixato un bel bug riguardante l'apparizione del numero della zona del mouse ← pointer (finalmente!);
- Fixato un bug riguardante il click sulle zone;
- Migliorata la procedura di inserimento di una zona-floor di tipo 4 (sposta  $\leftrightarrow$ blocchi);
- NEW! Aggiunti 7 nuovi tipi di pavimento. In tutto si hanno ora a disposizione  $\leftrightarrow$ 24 tipi di pavimento;
- ATTENZIONE! Shankara ha adesso 8 livelli di gioco (non più 3);
- $-$  ATTENZIONE! OGNI LIVELLO DI GIOCO DI SHANKARA HA ORA IL PROPRIO SET DI ICONE  $\leftrightarrow$ PER I PAVIMENTI. Questo

significa che in tutto il gioco (8 livelli) vedrete 24x8=192  $\leftrightarrow$ pavimenti diversi! Considerate inoltre che ciascun pavimento ha le proprie ombre (14),  $\leftrightarrow$ dunque le icone totali per i pavimenti sono 24x14x8=2688 (!) - NEW! E' ora possibile sciegliere un set di icone per il pavimento trà 8  $\leftrightarrow$ disponibili: Il set 1 è costituito in prevalenza da sabbia  $(E'$  IL SET  $\leftrightarrow$ UTILIZZATO PER IL LIVELLO 1) Il set 2 è costituito in prevalenza da mattonelle  $($  ← - LIVELLO 2) Il set 3 è costituito in prevalenza da acqua ( ←- - LIVELLO 3) Il set 4 è costituito in prevalenza da metallo e mattonelle (  $\leftrightarrow$ - LIVELLO 4) Il set 5 è costituito in prevalenza da terra  $($   $\leftrightarrow$ - LIVELLO 5) Il set 6 è costituito in prevalenza da erba  $($   $\leftrightarrow$ - LIVELLO 6)

- Il set 7 è costituito in prevalenza da metallo  $($   $\leftrightarrow$ - LIVELLO 7) Il set 8 contiene un pò di tutto ( ←- LIVELLO 8)
- Aggiunto un messaggio per quando si clikka su un'uscita che conduce in un ← ambiente che non si trova nella directory di gioco selezionata (anf!);
- NEW! Aggiunto un nuovo tasto nell'interfaccia apposta per CAMBIARE SET DI ←- PAVIMENTI (vedi sopra). Grazie a questo tasto potrete provare i vostri ambienti con i vari set di ← pavimenti, senza dover ridisegnare ogni volta tutto da capo. N.B!!! RICORDATEVI CHE T-U-T-T-I GLI AMBIENTI CHE COSTITUISCONO UNA NUOVA ← AVVENTURA DEVONO AVERE LO S-T-E-S-S-O SET DI PAVIMENTI !! Per sicurezza, il testing vi ← avverte se state sbagliando...
- NEW! Il testing dell'editor controlla che tutti gli ambienti utilizzino lo ← stesso set di pavimenti (PRIMO TEST);
- NEW! Aggiunto un tasto nell'interfaccia (HELP) per spiegare la funzione dei ← singoli tasti;
- Fixato un problemino riguardante il requester per la lingua preferita;
- E' ora possibile scrollare trà gli oggetti tramite i tasti 'freccia', oltrechè  $\leftrightarrow$ con 'Z' e 'X';

## <span id="page-9-0"></span>**1.11 VEDO LE OMBRE!**

Per CAMBIARE L'OMBRA in un icona inserita:

Clikkare con il pulsante DESTRO sull'icona: vedrete che l'ombra cambiera'.

Continuate a clikkare il pulsante destro finche' non troverete l'ombra giusta.

YEAH! Piu' semplice di cosi'...

## <span id="page-10-0"></span>**1.12 BENVENUTI NEL MONDO DI SHANKARA!**

```
Benvenuti!
Avete tra' le mani le ultimissime versioni di SHANKARA, un'avventura ambientata \leftrightarrowall'interno di
una piramide, alla ricerca delle pietre di Shankara.
Ma chi e' Shankara?
Estratto da un giornale di archeologia del 1923:
"L'equipe di studiosi guidata da Howard Carter ha reso noti i risultati dell' ←-
   indagine compiuta
sull'iscrizione scoperta sopra l'ingresso della tomba di Tut-ench-Amun: secondo ←
   gli studiosi l'uomo di cui
si parla sarebbe un ladro di nome Shankara, murato vivo all'interno della grande \leftrightarrowpiramide di Cheope con
l'accusa di avere trafugato tre pietre preziose dal sarcofago del 're dei re'.
Sembra che prima di venire arrestato Shankara riusci' a nascondere le pietre da \leftrightarrowqualche parte
all'interno della piramide, senza rivelare mai a nessuno il punto esatto: appunto ←
   per questo
venne programmata per lui una punizione orribile: pare infatti che Shankara venne ←-
   rinchiuso
in un corridoio all'interno della piramide, dove trascorse il resto dei suoi ←
   giorni.
Gli studiosi affermano che la storia di Shankara sia pura fantasia, e che sia \leftrightarrowstata fatta
circolare apposta per tenere lontani i ladri dalla grande piramide. Non a caso (\leftrightarrowsecondo loro) la
storia di Shankara si troverebbe incisa sopra l'ingresso di una delle tombe piu' \leftrightarrowricche della storia
dei re egizi."
Ora siamo nel 1997: spetta a te entrare nella grande piramide e cercare la verita \leftrightarrow'! (Oddio...NDBoZ)
 Buona avventura, \leftrightarrowprogrammatore di Shankara
CARATTERISTICHE TECNICHE (3.20/3.20):
 - Possibilità di movimento in 8 direzioni diverse;
 - Possibilità di spostare fino a 3 (ma anche di più, se fosse possibile) oggetti \leftrightarrowcontemporaneamente;
 - Ogni avventura può svolgersi in un massimo di 99 ambienti ognuno dei quali può ←-
    avere qualsiasi
```
forma e dimensione;

- Ogni ambiente ha un proprio nome che lo identifica;

- Possibilità di inserire fino a 35 oggetti in CIASCUN ambiente. Gli oggetti possono essere: FISSI (Ex. tavoli o armadi) MOBILI (Ex. sedie o barili) FOGLI (Contengono messaggi) SPARI TELETRASPORTI (Per viaggiare da un ambiente ad un altro oppure nello stesso ← ambiente) BLOCCHI SPOSTABILI (Per aprire nuove strade o per chiuderne) LANCE MOBILI - Possibilità di inserire fino a 5 oggetti in CIASCUN oggetto fisso; - Possibilità di inserire messaggi anche dentro agli oggetti fissi; - Ogni oggetto fisso viene esaminato dal protagonista in perfetto stile '  $\leftrightarrow$ Impossible Mission'; - Possibilità di inserire fino a 99 'switch' (interruttori) in CIASCUN ambiente,  $\leftrightarrow$ ognuno dei quali può avere una propria funzione (Ex. aprire porte); - Possibilità di inserire fino a 99 'zone floor' in CIASCUN ambiente, ognuna ← delle quali, se calpestata, può avere una propria funzione (Ex. aprire/chiudere porte, spostare  $\leftrightarrow$ blocchi, ecc.) - Editor di gioco potente e versatile, con opzione di testing inclusa; - Possibilità di scelta trà 8 set di pavimenti, ognuno composto da 24 pavimenti ← diversi; - Ogni pavimento produce un particolare suono; - Passando dall'acqua ad un altro pavimento, il protagonista lascia le impronte  $\leftrightarrow$ dell'acqua sul nuovo pavimento; - Venendo colpiti da uno sparo o da una lancia o da un blocco, il protagonista  $\leftrightarrow$ perde sangue sul pavimento in cui si trova;

#### <span id="page-11-0"></span>**1.13 rm\_carter**

-

L'egitto dei faraoni:

La piramide di Cheope

## <span id="page-11-1"></span>**1.14 La piramide di Cheope**

Piramide di Cheope:

Luogo in cui e' situata.................................Giza (basso Egitto) Altezza.................................................146 metri Lunghezza di ciascun lato di base.......................265 metri Tempo impiegato per la costruzione......................20 anni Uomini impiegati per la costruzione.....................100.000

Numero di blocchi di calcare da cui e' composta.........2.000.000 Peso di ciascun blocco..................................2 tonnellate e 1/2

NOTE:

- Su uno dei blocchi di calcare si trova scritto (in rosso) il nome di CHEOPE.
- Secondo il progetto originale, la camera funeraria doveva trovarsi sottoterra ma in seguito fu realizzata all'interno e resa raggiungibile da corridoi.

## <span id="page-12-0"></span>**1.15 L'INTERFACCIA DELL'EDITOR.**

Clikka qui per vedere l'interfaccia dell'editor;

-------------------- SCHEMA DELL'INTERFACCIA

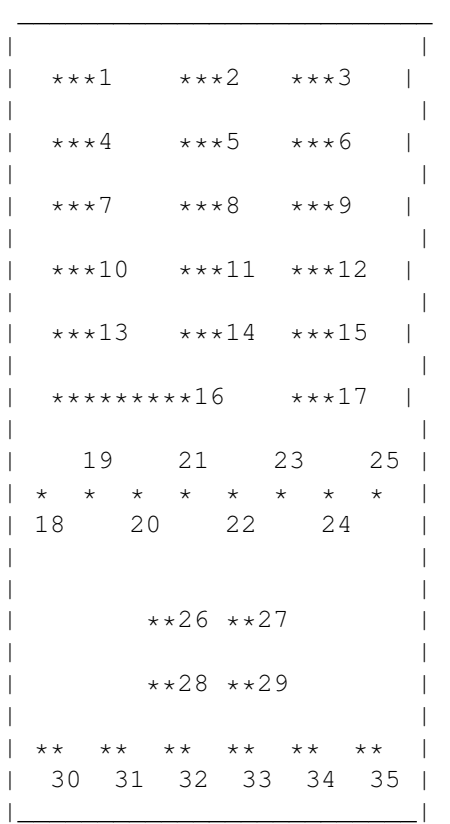

-------------------- FUNZIONE DEI TASTI

 Carica un ambiente; Salva un ambiente; Cambia la directory di gioco; Carica un set di bob salvati (per l'ambiente attualmente in costruzione); Salva un set di bob (dell'ambiente attualmente in costruzione); Cancella un ambiente; Modo 'metti bobs' attivato (puoi mettere oggetti nel tuo ambiente); Modo 'metti icone' attivato (puoi modificare il tuo ambiente); Cancella un icona (di qualsiasi tipo); Cambia set di pavimenti;

 NON (ANCORA) USATO; NON (ANCORA) USATO; Testa tutti gli ambienti posti nella directory di gioco; Analizza tutte le uscite dell'ambiente attualmente in costruzione; Spiega la funzione di ogni tasto dell'interfaccia; Costruisci un altro ambiente; Esci al Workbench 18 Seleziona i bob fissi (Armadi, scrivanie... in generale tutto cio' che NON si  $\leftrightarrow$ muove); Seleziona i bob mobili (Sedie, barili... in generale tutto cio' che si muove) ←- ; Seleziona i teletrasportatori; Seleziona i fogli (N.B! I fogli si possono leggere e spostare!); Seleziona i blocchi spostabili; Seleziona le mazze rotanti; NON (ANCORA) USATO; NON (ANCORA) USATO; Seleziona le icone dei muri; Seleziona le icone del pavimento; Seleziona le icone delle zona floor; Seleziona le icone delle uscite; Vai indietro di un icona; Vai avanti di un icona; Seleziona le icone degli switch (interruttori); Seleziona le icone degli spari; Vai indietro di un tipo di pavimentazione; Vai avanti di un tipo di pavimentazione;

## <span id="page-13-0"></span>**1.16 COME INSERIRE NUOVI LINGUAGGI.**

Il supporto multilingue e' stato inserito nell'editor di Shankara dalla versione ←- 1.60;

La peculiarita' del supporto multilingue consiste nella possibilita' di sciegliere la lingua preferita e allo stesso tempo nella possibilita' di inserirne di nuove.

Questa sezione vi spiega come inserire un nuovo linguaggio:

- Caricate un programma di scrittura abbastanza serio che sia in grado di visualizzare il terminatore di linea dell'AMOS (insomma, DOVETE vedere un particolare carettere alla fine delle linee!) Vi consiglio di usare 'EDWORD PRO V6' (lo trovate anche su Aminet) NON usate 'ED' o 'BED (Blacks Editor)'
- Caricate un linguaggio (ex. Italian.Language). I linguaggi sono nella directory SKEDITOR:Languages/
- Modificate le righe di testo nella lingua che volete SENZA INSERIRE VIRGOLE DA NESSUNA PARTE e RISPETTANDO LA GIUSTA LUNGHEZZA DELLE RIGHE;
- Salvate il vostro linguaggio nella directory dei linguaggi, dandogli un nome tipo NOMELINGUAGGIO.Language

Finito! Quando farete partire l'editor, adesso sara' disponibile anche

la vostra lingua...YEAH!

## <span id="page-14-0"></span>**1.17 STORIA DELL'EDITOR (DALLA VERSIONE 1.23).**

------------ 1.23 Prima versione pubblica rilasciata (Febbraio 1997), apposta per TGM.  $-------- 1.25$ Seconda versione pubblica rilasciata (Marzo 1997). NOVITA': - Aggiunta 'zona quit' (in alto a destra) per uscire al WB; - Clikkando su un'uscita, si puo' caricare l'ambiente al quale porta l'uscita (a patto di essere in modalita' METTI ICONE (non METTI BOB), e a patto che l'ambiente esista, nella directory selezionata); - Aggiunto pulsante 'DELete' per cancellare un'ambiente indesiderato; - 4 righe di testo per dare messaggi anziche 3; - Messaggi ancora piu' chiari e completi; - Nuovi messaggi inseriti (ex. 'prima di caricare altri bobs devi togliere quelli presenti'); - Fixato qualche led che non si accendeva (ex. il led nel tasto 'TEST'); - Abbastanza piu' chiare le domande che vengono fatte quando si inserisce uno switch; - Se si sta' editando l'ambiente numero 1, e per sbaglio si clikka su 'SAVE', ora e' possibile tornare ad editare (calcando 'Q') senza dover per forza posizionare l'omino e salvare l'ambiente; - Ritoccato il codice AMOS dall'interno, per renderlo piu' chiaro a me stesso (cioe' ho aggiunto parecchi REM ed ho ordinato meglio le procedure); - Fixato un problemino della modalita 'METTI BOB' (riguardante i tasti Z & X);

- Aggiunti dei suoni per (quasi) ogni pulsante premuto e in generale per ogni azione effettuata!
- Aggiunta una bella schermata in HiRes a 16 colori come introduzione all'editor;
- Quando si salva un'ambiente, adesso l'editor vi 'appiccica' anche il numero della versione dell'editor con cui e' stato creato;
- Aggiunti altri bob mobili;
- Aggiunta un altra icona switch (con sfondo completamente giallo);

------------ 1.30 Terza versione pubblica rilasciata (Marzo/Aprile 1997). NOVITA': - NEW! Allargata l'interfaccia: adesso ci sono piu' tasti, piu' informazioni nel ← display e piu' icone. Il tasto 'QUIT' adesso compare direttamente nell'interfaccia (non si trova piu' in alto a sx); - Ritoccati e ordinati i suoni un po' dappertutto; - NEW! Clikkando su uno switch, si possono avere info sullo switch; - NEW! Clikkando su uno sparo, si possono avere info sullo sparo; - 1 nuovo oggetto spostabile - 2 nuovi oggetti fissi; ritoccato inoltre il tavolo grande e i letti; - NEW! Inseriti i teletrasportatori (tele). Questa e' una delle novita' piu' importanti di questa nuova versione dell'editor di Shankara: i teletrasportatori, se vengono toccati, ti portano in altri ambienti di gioco (o nello stesso ambiente in cui si trova il tele, volendo). ATTENZIONE: SE AVETE SCELTO DI FAR RIAPPARIRE L'OMINO IN UNA ZONA IN CUI SI TROVA UN OGGETTO, L'OGGETTO ANDRA' DISTRUTTO (DI QUALUNQUE TIPO ESSO SIA); REGOLATEVI DI CONSEGUENZA! Interessante e' la possibilita' di fare riapparire l'omino in una zona in cui si trova un'altro tele: puo' essere divertente far viaggiare l'omino per un po' (MA ATTENTI! OCCHIO A NON CREARE UN CICLO! L'OMINO NON SI FERMEREBBE MAI!) Bello il fatto che nell'editor i tele sono dei normalissimi oggetti (non delle icone): questo vuole dire che potete posizionarli dove volete! (Ma non sopra altri oggetti, ovviamente). Non si possono mettere piu' di 5 tele in ogni ambiente.

- Velocizzate di molto tutte le procedure di testing (50% piu' veloci). Per saperne di piu' sul testing dell'editor, leggi il file 'TESTING\_DELL'EDITOR ← .TXT';
- NEW! Adesso con il testing vengono controllati anche TUTTI gli switch in TUTTE le stanze! N.B. Il testing pero' non riconosce se 2 o piu' switch aprono ← la stessa porta, o se 2 o piu' switch fanno apparire la stessa uscita.
- Aumentato il numero massimo degli switch inseribili in un ambiente: non piu' 5, ma 99 !!
- Ritoccato e ordinato un po' tutto il codice AMOS;
- E' ora possibile inserire oggetti in un ambiente privo di uscite (questo a causa dell'inserimento dei tele, che ti permettono di arrivare anche in ambienti privi di uscite);
- E' ora possibile caricare un set di oggetti in un ambiente privo di uscite (vedi qui sopra...);
- Quando si inserisce un oggetto (di qualunque tipo), gli altri oggetti eventualmente inseriti non sflikerano piu; inoltre la procedura e' molto

piu' veloce.

- Ritoccata la schermata di presentazione in hi-res. Eliminato il 'fade';
- NEW! Altra importante novita': inserite le zone a rilevamento (zone floor). Quando si passa sopra una zona floor, succede qualcosa: per adesso puo' succedere solo che si apra una porta, ma sto' gia lavorando per far si che succedano altre cose (ex. compaiano spari, compaiano uscite, ecc.) Si puo' anche scegliere quante volte bisogna passare sopra la zona, prima che succeda qualcosa (subito o al secondo passaggio); N.B. Le zone floor sono invisibili! N.B. Il numero massimo di zone floor inseribili in un ambiente, e' di 99. N.B. Nell'editor, clikkando su una zona floor, si possono avere info sulla zona floor.
- Aggirato un bug del file requester (come forse saprete, il file requester dell'  $\leftrightarrow$ AMOS PRO NON toglie dalla lista dei files i nomi dei file che vengono cancellati: ← BULLSHIT!!);
- Ritoccata l'icona delle uscite che appaiono solo dopo avere attivato uno switch ←- ;
- Ritoccata la grafica della schermata principale; aggiunti dei numeri per ← identificare meglio le zone; aggiunto un piccolo logo 'Shankara'.

 $--------- 1.60$ 

Quarta versione pubblica rilasciata (Aprile 1997). NOVITA':

- NEW! Inserito il supporto multilingue: ora potete scegliere la vostra lingua preferita. Per sapere come fare a inserire un nuovo linguaggio, clikka qui:
	- Ottimizzato il loop principale (20k guadagnati!);
- Ritoccate tutte le procedure in cui si inseriscono dati;
- Aggiunto il numero della zona in cui si trova il mouse-pointer;
- Ritoccati i suoni un po' dappertutto;
- Ritoccata la schermata IFF principale;
- Aggiunto un suono per le procedure in cui si inseriscono dati (avete presente  $\leftrightarrow$ il 'TIP' dei tastini spectrum premuti?);
- Il nome degli ambienti puo' essere di 20 lettere al massimo (non piu' 17);
- NEW! Ritoccate TUTTE le icone per disegnare gli ambienti: la novita' e' che  $\leftrightarrow$ ogni icona ha adesso le sue particolari ombre disegnate sul terreno (per maggiori info sulle ←

```
ombre clikka qui:
```
 $\lambda$ N.B. Consiglio di leggervi la sezione 'COME COSTRUIRE UNA STANZA';

- NEW! Approposito di quanto c'e' scritto qui sopra, e' leggermente cambiato il  $\leftrightarrow$ modo in cui si costruiscono gli ambienti: provate a costruire una stanza! (E ricordatevi ← di inserire le giuste ombre PREMENDO SULLE ICONE IL TASTO DX DEL MOUSE!);
- Dovrebbe essere un poco piu' semplice ora costruire un ambiente!;
- Ordinata la palette a 32 colori (e' la stessa sia per l'editor che per il gioco ←- ); I colori utilizzati fino ad ora sono circa 20. Ho cambiato il colore dei muri ( ←
	- ora e' piu' scuro);
- NEW! Aggiunto un nuovo tipo di sparo: Ping-Pong (lo sparo va' avanti e indietro ←- );
- Ritoccato, ordinato e ottimizzato il codice AMOS in moltissimi punti;
- 2 tipi di mouse pointer: 1 per il modo 'metti icone' e 1 per il modo 'metti  $\leftrightarrow$ bobs';
- Fixato un bug dello zoom;
- Se si inserisce per sbaglio un'uscita (con o senza porta), e' ora possibile  $\leftrightarrow$ cancellarla e tornare ad editare (finalmente!);
- Se si inserisce per sbaglio uno sparo, e' ora possibile cancellarlo e tornare a  $\leftrightarrow$ editare;
- Sostituiti tutti i files di testo che accompagnavano l'editor con un unico file ←- AMIGAGUIDE (Yeah!);
- NEW! Grazie al mio supporto multilingue, Shankara e' pronto per conquistare il ← mondo: ho preparato 2 versioni da spedire subitissimo a CU AMIGA (mito) e AMIGA  $\leftrightarrow$ FORMAT (altro mito);
- Tutto l'editor e' ora molto piu' stabile;
- NEW! Nuovo tipo di zona floor: TIPO 2: passando sulla zona, appare un'uscita ( $\leftrightarrow$ anche in ambienti che non sono visibili);
- Fixato un bug riguardante il modo 'metti bobs';
- 2 nuovi oggetti fissi (armadio lungo orizzontale e verticale);
- 4 nuovi oggetti mobili (pietre);
- Ritoccata la grafica degli oggetti mobili;
- MEW! Nuovo tipo di zona floor: TIPO 3: passando sulla zona, si chiude una porta ←- (anche in

ambienti che non sono visibili); questo e' l'ideale per creare trappole!!! - NEW! Si possono lasciare dei messaggi nei fogli che vengono inseriti negli ← ambienti! Questa caratteristica e' stata inserita in fretta e furia, quindi non e'  $\leftrightarrow$ ancora perfetta (sorry!). Questo e' quello che devo migliorare: MESSAGGI PIU' ← LUNGHI, MESSAGGI CENTRATI SULLO SCHERMO. Tutto questo nella prossima versione! ← Registratevi! - NEW! Adesso il testing dell'editor controlla anche TUTTE le zone floor inserite ←- ! (Yeah!) Il test che controlla switch & zone floor e' il QUARTO. - Semplificato l'inserimento delle uscite (ora ci sono 4 tipi principali di ← uscite, non piu' 6); - NEW! Lo scopo del gioco non e' piu' solo quello di trovare le 3 pietre di ←- Shankara: adesso bisogna trovare anche l'uscita dalla piramide! Per inserire l'uscita (o LE ← uscite) dalla piramide mettete un'uscita qualunque e digitate '100' come destinazione. - Aumentato il numero di informazioni che si ottengono clikkando su una zona ← floor; - Ritoccata la procedura di inserimento dei tele;  $--------2.00$ Quinta versione pubblica rilasciata (Maggio 1997). ATTENZIONE! Questa e' l'ultima versione destinata anche a The Games Machine (non gradiscono molto l'AMOS...). Comunque grazie a Mirko Marangon e ad Alex La Spada per il loro impegno per la sopravvivenza di Amiga; NOVITA': - Fixato un bug riguardante i tipi di pavimento inseribili; - NEW! E' ora possibile cambiare il pavimento e l'ombra nelle uscite (per quanto riguarda l'ombra, basta premere sull'uscita il tasto dx del mouse); - ATTENZIONE! D'ora in avanti per attivare una zona floor bastera' camminarci ← sopra UNA SOLA VOLTA. Si puo' inoltre decidere se la zona floor restera' sempre attiva o se invece si potra' attivare una volta sola. - Uscendo dall'editor per ritornare al Workbench, vengono 'riassignate' le fonts alla directory SYS:FONTS/ - Inseriti 3 nuovi tipo di pavimento: interno marrone, mattonella grigia e acqua;

- Il nome di un ambiente puo' essere ora di 23 lettere al massimo (non piu' 20);
- NEW! E' possibile usare l'AMOS requester per scegliere la directory di gioco!

- 1 nuovo oggetto mobile;

- Aggiunto qualche suono;

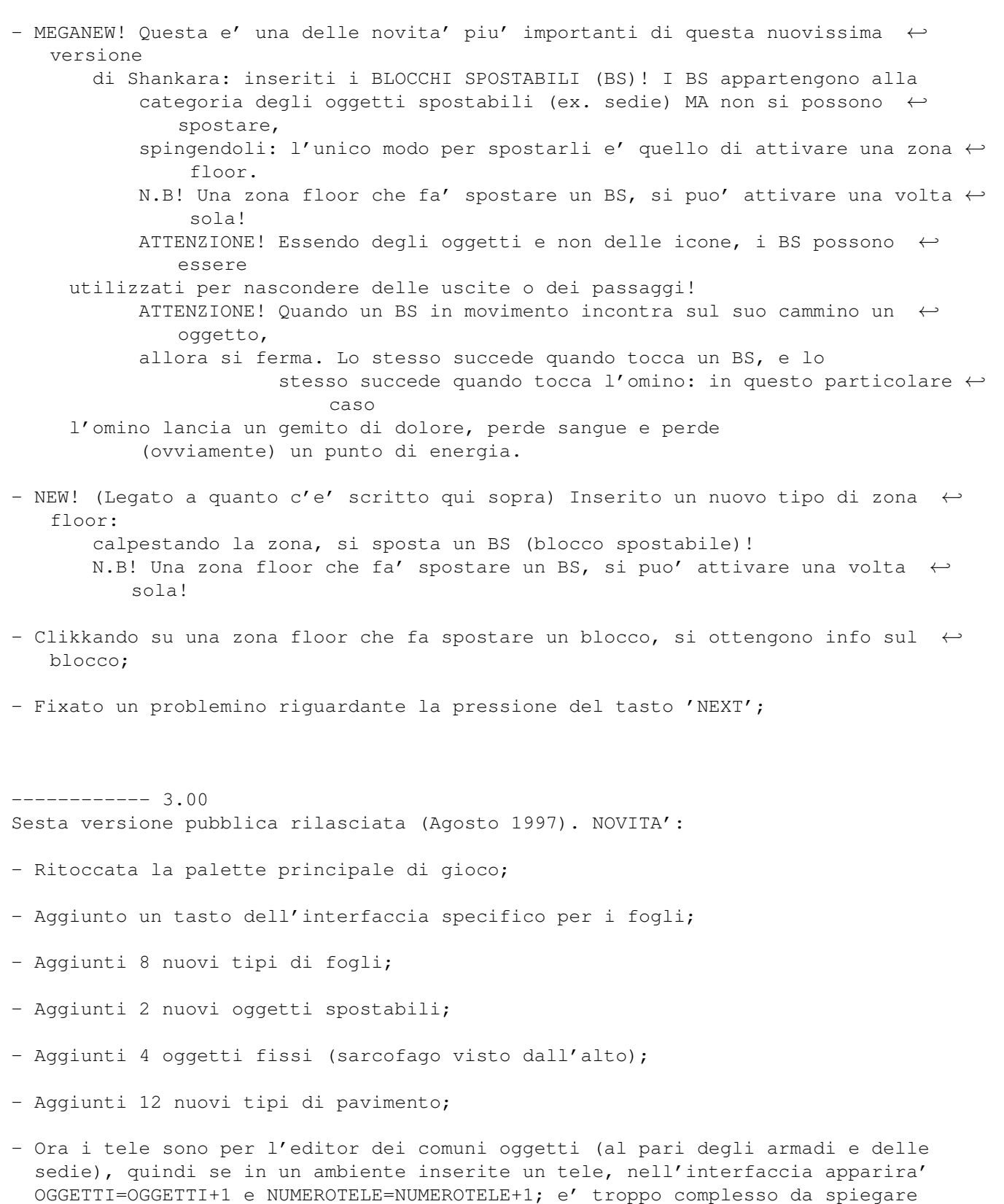

ma questo permette di risparmiare un po' di memoria e di inserire tipi diversi  $\leftrightarrow$ di tele.

- Aggiunti 2 nuovi tipi di teletrasportatore (la funzione e' sempre la stessa,  $\leftrightarrow$ cambia solo il look). - La procedura di testing controlla ora anche la versione degli ambienti; - NEW! FINALMENTE aggiunto un tasto dell'interfaccia apposta per eliminare ← qualsiasi tipo di icona (switch, spari, zone floor, ecc.); - MEGANEW! Aggiunte le mazze rotanti (?!). Le MR si piazzano con l'editor come se  $\leftrightarrow$ fossero dei comuni oggetti (sedie, fogli, ecc.). E' possibile piazzare una MR in qualsiasi punto dello schermo (non ← sopra altri oggetti, pero') MA e' ovvio che vanno attaccate a un muro. Non si possono piazzare piu' di 5 MR nello stesso ambiente. Le MR non fermano gli oggetti che vengono spinti contro di esse (in ← quanto si trovano abbastanza in alto, a circa 1.50 metri da terra) ma se voi ci andate a  $\leftrightarrow$ sbattere il muso vi fanno MOOOLTO male! (Perdete energia...e sangue!) - NEW! Fixato forse l'ultimo grande problema del gioco: e' ora possibile arrivare ← ai limiti dello schermo senza per questo ricevere una segnalazione di errore (se l'omino ← arriva a un limite dello schermo, si ferma come se fosse d'avanti ad un muro); - NEW! A proposito di quanto c'e' scritto qui sopra, si possono ora piazzare nei ← bordi dello schermo delle uscite 'a forma di pavimento e basta'. Questo e' l'ideale  $\leftrightarrow$ per disegnare degli esterni! - E' ora possibile inserire dei messaggi (quindi fogli) all'interno dei mobili ( ← finalmente!); - Fixato un bug riguardante la pressione dei tasti dell'interfaccia; - Fixato un bug riguardante l'inserimento del testo dei messaggi (ora non si ← possono più inserire delle virgole, ma si può farne a meno, vero?) ------------ 3.20 Settima versione pubblica rilasciata (Ottobre 1997). NOVITA': - Fixato un bug riguardante i nomi degli ambienti: d'ora in poi non si potranno ← più inserire virgole nei nomi degli ambienti (ma si può farne a meno, vero?); - ATTENZIONE: Il numero massimo di oggetti inseribili in ciascun ambiente è ora  $\leftrightarrow$ di 30. Considerate

che sono esclusi gli spari, dunque da ora in avanti vale la  $\leftrightarrow$ seguente:

- IL NUMERO MASSIMO DI OGGETTI INSERIBILI IN OGNI AMBIENTE E',  $\leftrightarrow$ COMPRESI GLI SPARI, DI 35.
- Aggiunti 5 nuovi fogli;
- Aggiunti 20 nuovi oggetti spostabili (pietre, ossa, sedie insanguinate, ecc.)
- NEW! Aggiunto un nuovo tipo di zona-floor: TELE-FLOOR; in pratica, calpestando ← la zona si viene teletrasportati in un altro ambiente (o nello stesso in cui si trova la ← zona, volendo);
- ATTENZIONE! Clikkando su una zona-floor di tipo 5 (tele-floor) si ottengono ← info sul teletrasporto;
- Migliorata la procedura di inserimento dei tele;
- ATTENZIONE! Tutti gli ambienti creati con Shankara 3.00 NON sono compatibili  $\leftrightarrow$ con Shankara 3.20!
- Fixato un grande bug riguardante il caricamento di ambienti non compatibili;
- Qualche ritocco al codice...
- Aggiunto un messaggio per quando si tenti di salvare un set di bob in un ← ambiente che ne è privo;
- Aggiunto un messaggio per quando si salva un ambiente ('ambiente salvato');
- Fixato un bel bug riguardante l'apparizione del numero della zona del mouse  $\leftrightarrow$ pointer (finalmente!);
- Fixato un bug riguardante il click sulle zone;
- Migliorata la procedura di inserimento di una zona-floor di tipo 4 (sposta ← blocchi);
- NEW! Aggiunti 7 nuovi tipi di pavimento. In tutto si hanno ora a disposizione  $\leftrightarrow$ 24 tipi di pavimento;
- ATTENZIONE! Shankara ha adesso 8 livelli di gioco (non più 3);
- ATTENZIONE! OGNI LIVELLO DI GIOCO DI SHANKARA HA ORA IL PROPRIO SET DI ICONE  $\leftrightarrow$ PER I PAVIMENTI. Questo significa che in tutto il gioco (8 livelli) vedrete 24x8=192 ← pavimenti diversi! Considerate inoltre che ciascun pavimento ha le proprie ombre (14),  $\leftrightarrow$ dunque le icone totali per i pavimenti sono 24x14x8=2688 (!)
- NEW! E' ora possibile sciegliere un set di icone per il pavimento trà 8 ← disponibili: Il set 1 è costituito in prevalenza da sabbia  $(E'$  IL SET  $\leftrightarrow$ UTILIZZATO PER IL LIVELLO 1)

Il set 2 è costituito in prevalenza da mattonelle  $($   $\leftrightarrow$ - LIVELLO 2) Il set 3 è costituito in prevalenza da acqua ( ←- - LIVELLO 3) Il set 4 è costituito in prevalenza da metallo e mattonelle (  $\leftrightarrow$ - LIVELLO 4) Il set 5 è costituito in prevalenza da terra  $($   $\leftrightarrow$ - LIVELLO 5) Il set 6 è costituito in prevalenza da erba  $($   $\leftrightarrow$ - LIVELLO 6) Il set 7 è costituito in prevalenza da metallo  $($   $\leftrightarrow$ - LIVELLO 7) Il set 8 contiene un pò di tutto ( ←- LIVELLO 8)

- Aggiunto un messaggio per quando si clikka su un'uscita che conduce in un ← ambiente che non si trova nella directory di gioco selezionata (anf!);
- NEW! Aggiunto un nuovo tasto nell'interfaccia apposta per CAMBIARE SET DI ←- PAVIMENTI (vedi sopra). Grazie a questo tasto potrete provare i vostri ambienti con i vari set di ← pavimenti, senza dover ridisegnare ogni volta tutto da capo. N.B!!! RICORDATEVI CHE T-U-T-T-I GLI AMBIENTI CHE COSTITUISCONO UNA NUOVA ← AVVENTURA DEVONO AVERE LO S-T-E-S-S-O SET DI PAVIMENTI !! Per sicurezza, il testing vi ← avverte se state sbagliando...
- NEW! Il testing dell'editor controlla che tutti gli ambienti utilizzino lo ← stesso set di pavimenti (PRIMO TEST);
- NEW! Aggiunto un tasto nell'interfaccia (HELP) per spiegare la funzione dei ← singoli tasti;
- Fixato un problemino riguardante il requester per la lingua preferita;
- E' ora possibile scrollare trà gli oggetti tramite i tasti 'freccia', oltrechè ← con 'Z' e 'X';

## <span id="page-22-0"></span>**1.18 STORIA DEL GIOCO (DALLA VERSIONE 1.36).**

------------ 1.36 Prima versione pubblica rilasciata (Febbraio 1997), apposta per TGM.

 $--------- 1.40$ Seconda versione pubblica rilasciata (Marzo 1997). NOVITA':

- Migliorato l'aggiornamento video quando si passa da un ambiente a un altro: ora e' praticamente perfetto! (Provare per credere);
- Ottimizzato il loop principale di gioco (grazie soprattutto all'introduzione

.

dei veloci comandi 'INC' e 'DEC' (comandi AMOS, intendo). La velocita' globale del gioco dovrebbe essere aumentata del 10% minimo;

- Riorganizzata l'introduzione;
- Il sangue cade a caso sul pavimento quando si viene colpiti (aggiunto comando ' ← RND');
- Nuova schermata di caricamento;
- Sistemato finalmente un piccolo BUG: ora, se si preme FIRE su uno switch gia' attivato, il computer vede anche se si e' d'avanti a un oggetto, facendocelo controllare;
- Ordinato il codice in AMOS (Ehi! Inizia a esserci un certo affollamento qua  $\leftrightarrow$ dentro!);

 $-------- 1.45$ Terza versione pubblica rilasciata (Marzo/Aprile 1997). NOVITA':

- Fixato uno stupidissimo bug per cui bisognava guardarsi per forza una parte dell'introduzione prima di poter giocare;
- Gli spari non fermano piu' gli oggetti spostabili in movimento;
- Fixati 2 bug riguardanti gli switch;
- NEW! Ora il gioco non testa piu' gli ambienti: ci pensa esclusivamente l'editor ←-

E' ora possibile giocare a degli ambienti che non sono stati testati. Il gioco comunque riconosce (yeah!) se avete testato o no gli ambienti, e ← vi avverte con un messaggio tipo 'Ambienti NON testati: giochi lo stesso?' Comunque consiglio a tutti di TESTARE SEMPRE GLI AMBIENTI PRIMA DI ← GIOCARCI onde evitare brutte sorprese nel bel mezzo del gioco. N.B. NON SONO RESPONSABILE PER BUG OCCORSI IN AMBIENTI NON TESTATI! N.B. Leggi anche il file 'TESTING\_DELL'EDITOR.TXT' per maggiori info.

- Nel menu' principale e' ora possibile usare anche il Joy (oltre che i tasti);
- FINALMENTE fixato l'unico vero bug del gioco (qualcuno lo ha notato?): in pratica se si veniva colpiti da uno sparo spingendo un oggetto, non si perdeva energia (in realta' il computer proprio non detectava la collisione). Una volta inseriti i tele, questo succedeva anche con i tele: se si passava attraverso un tele spingendo un oggetto, non si veniva teletrasportati. Il problema adesso e' risolto definitivamente (+Amen+);
- Fixato un problemino riguardante le collisioni con i bobs;
- Inseriti dei suoni per i tele. Cambiato il suono per quando si perde energia;
- Inserito un suono per quando si calpesta una zona floor disattivata;
- Ritoccato la procedura riguardante l'apertura delle porte da entrambi i lati;
- Ritoccata la grafica del logo, nella presentazione. Eliminato il fade del menu ← opzioni.
- Ritoccate le zone degli spari;
- NEW! Risolto (spero) il bug riguardante i caratteri, nel menu 'CARICA UN NUOVO  $\leftrightarrow$ GIOCO';

------------ 1.70 Quarta versione pubblica rilasciata (Aprile 1997). NOVITA':

- Ritoccata la schermata di caricamento del gioco: se si e' in modalita' HD->RAM ora appare il numero dell'ambiente che si sta' passando in Ram;
- Aggiunto un fade per la sparizione della schermata di caricamento;
- Ritoccata l'apparizione dell'ambiente 1, quando si inizia un nuovo gioco (ora e  $\leftrightarrow$ ' perfetta);
- Aggiunta una schermata in 320x256x32 per quando il computer sta' caricando ( $\leftrightarrow$ renderata con Imagine 2.0 dal sottoscritto);
- Riprogrammate TUTTE le procedure riguardanti gli spari (hard work...): ora mi ← verra' piu' semplice inserire nuovi tipi di spari (e infatti gia' adesso c'e' un nuovo tipo ← ...);
- Ordinata la palette a 32 colori (e' la stessa dell'editor); DUNQUE ho dovuto  $\leftrightarrow$ ritoccare anche TUTTE le schermate grafiche (argh!). Risultato: 12 colori guadagnati!
- Fixato un bug riguardante l'apertura delle porte;
- Ritoccato il menu opzioni;
- Ritoccata la procedura in cui si inserisce la directory di gioco. N.B! Premendo ← solo ENTER viene automaticamente selezionata la directory SKEDITOR:Game1/
- Fixato alla grande un bug riguardante le uscite;
- Inserita una nuova opzione: SPEED TESTER. Quando questa opzione e' selezionata, ← viene calcolato il tempo impiegato a passare da un ambiente a un altro. Sul mio 030 a 50 mhz ho  $\leftrightarrow$ 
	- ottenuto questi risultati (media):
		- TEMPO IMPIEGATO AD ENTRARE IN UN AMBIENTE CON PIU' DI 20 SPRITE (030 a 50  $\leftrightarrow$ mhz):

GIOCO NON COMPILATO + HD  $\rightarrow$  RAM = 0.53 Cinquant. di sec. GIOCO NON COMPILATO + Load from Hard Disk = 0.56 Cinquant. di sec.

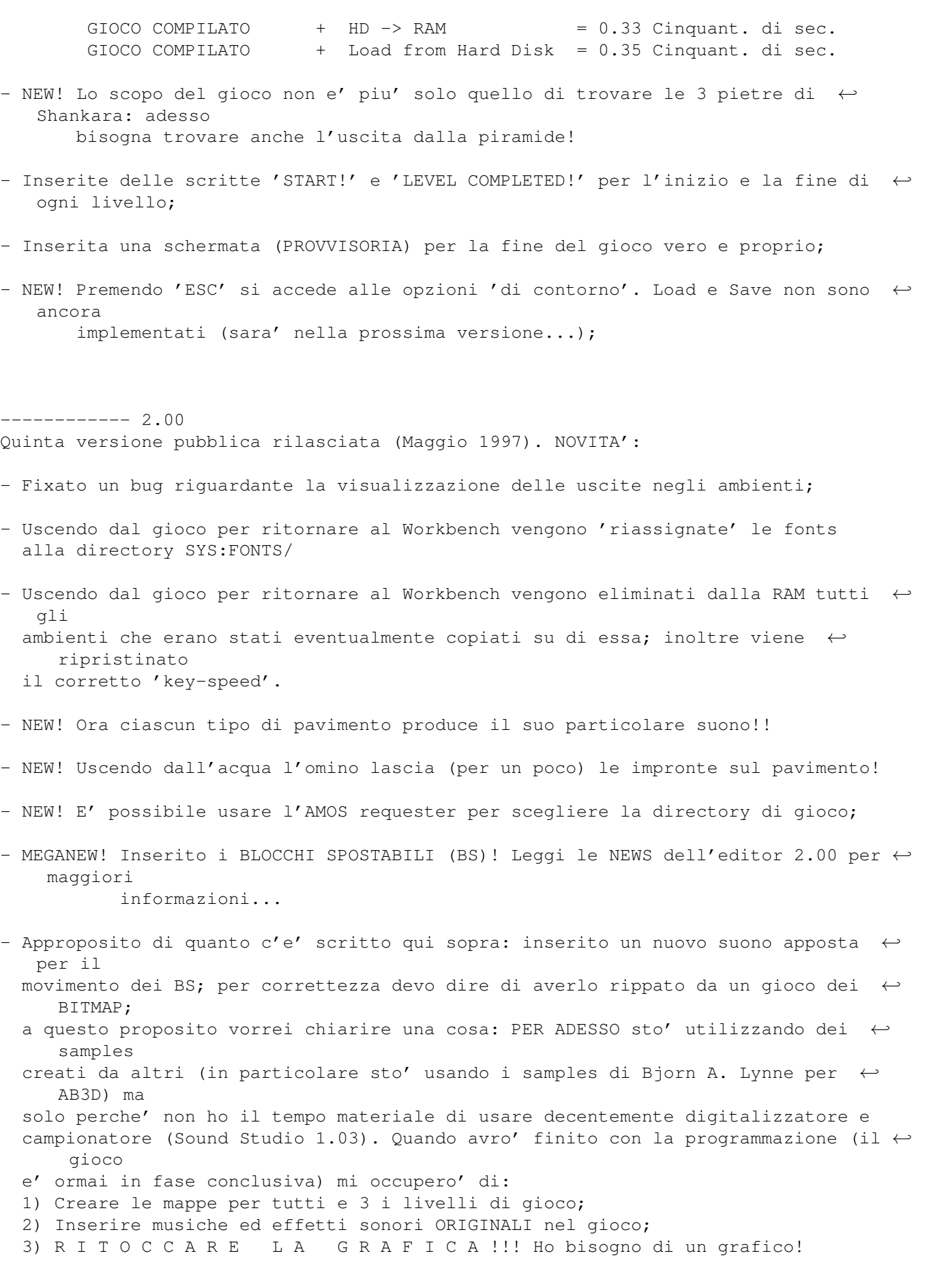

N.B! Se qualcuno mi vuole disegnare un logo decente per il gioco (anche 3D) ← gliene saro' infinitamente grato! (Il suo nome comparira' nei 'CREDITS') - NEW! Inserito un installer per installare Shankara su Hard Disk! - Modificata la schermata 'Loading.IFF': prima era 320x256x32, ora e' 320  $\leftrightarrow$ x200x4096 (e' stata renderizzata con Imagine 4.0); - NEW! E' ora possibile salvare un gioco (per non dover poi ricominciare tutto da  $\leftarrow$ capo) e caricare un gioco salvato! - Nella schermata di gioco (in alto a destra) ora appare anche il numero del ← livello a cui stiamo giocando (1,2 o 3; 0=Nuovo livello);  $--------3.00$ Sesta versione pubblica rilasciata (Agosto 1997). NOVITA': - Fixato un problemino riguardante un suono; - Ritoccata la palette principale. I colori utilizzati dal gioco sono in tutto  $\leftrightarrow$ 25; - Ritoccate TUTTE le procedure riguardanti i tele. Da questa versione di Shankara ← sara' possibile vedere tipi diversi di tele (nel look, mentre la funzione resta ← sempre la stessa) - Ottimizzata qualche cosa nel codice; - Finendo il gioco (e quindi uscendo al workbench) viene ripristinato il corretto  $\leftrightarrow$ 'key speed', vengono 'riassignate' le fonts a SYS:FONTS/ e vengono eliminati dalla RAM tutti ← gli ambienti eventualmente copiati su di essa; - MEGANEW! Inserite le mazze rotanti (?!) Per maggiori info sulle MR leggi le ← news dell'editor 3.00; - ATTENZIONE! I blocchi spostabili IN MOVIMENTO non si fermano piu' quando ← incontrano un tele, uno sparo o (new) una mazza rotante; - ATTENZIONE! Le MR e gli spari NON fermano gli oggetti che vengono spinti contro ← di essi! Questo perche' si trovano ad una altezza superiore rispetto ad essi  $\leftrightarrow$ (passano sopra, ok?) - Ordinata la priorita' di visualizzazione di tutti i bobs presenti su schermo; - Ci sono delle novita' che riguardano i 'limiti di schermo': leggete le news  $\leftrightarrow$ dell'editor 3.00

per maggiori info...

- Fixato un semi-bug riguardante l'apparizione dell'omino negli ambienti;
- Fixato (non ancora definitivamente) un problemino riguardante la lettura dei ← messaggi;
- Riordinato l'ordine secondo cui devono essere recuperate le pietre nel gioco: ← prima la PIETRA DELL'ACQUA, poi la PIETRA DELLA TERRA, poi la PIETRA DELLO SPAZIO;
- Fixato un pauroso bug (riguardante il double buffer) che di fatto ha reso la  $\leftrightarrow$ vecchia versione (2.00/2.00) decisamente 'beta version'. Questa versione invece (3.00/3.00) è decisamente ← stabile! (Era ora...NDBoZ)

------------ 3.20 Settima versione pubblica rilasciata (Ottobre 1997). NOVITA':

- Fixato un bug riguardante le impronte dell'acqua;
- Fixato un bug riguardante il movimento dei blocchi spostabili;
- Ritoccata la priorità di visualizzazione di tutti i bobs presenti su schermo (  $\leftrightarrow$ dovuto al fatto che il numero massimo di oggetti inseribili in ciascun ambiente è stato fissato a 35  $\leftrightarrow$ compresi gli spari);
- Aggiunti alcuni sample per il menù;
- Aggiunti alcuni sample per la presentazione (ora c'è più atmosfera...credo!);
- Ritoccate alcune schermate grafiche (ad ex. Tut-ench-Amun / Faraon software );
- Aggiunta una nuova schermata grafica (320x256x64) per il sotto-menù 'LOAD A  $\leftrightarrow$ SAVED GAME';
- ATTENZIONE: Nel gioco vero e proprio è possibile finire ciascuno dei 3 livelli  $\leftrightarrow$ senza avere recuperato alcuna pietra; ALLO STESSO MODO, è possibile finire un  $\leftrightarrow$ nuovo gioco senza

avere recuperato le 3 pietre.

- Ritoccata la schermata di ringraziamento a Daniele Palmas (ehm, niente più ' ← carri armati speciali'...)
- Fixato un bug riguardante la variabile 'Restart' (troppo complesso da spiegare ←- ...);
- NEW! Aggiunta una nuova opzione: è ora possibile sciegliere con quanta energia ← partire (3, 5 o 7);
- Piccoli ritocchi al codice...;

- Un gioco salvato occupa ora circa il 10% in meno rispetto alla versione  $\leftrightarrow$ 3.00/3.00; - Il gioco richiede ora meno memoria della versione 3.00/3.00; sono comunque  $\leftrightarrow$ sempre necessari 3MB di Ram (ma chi è che non li ha, ormai?); - Fixato un piccolo bug (difficilissimo da scovare, ma l'ho trovato!) riguardante  $\leftrightarrow$ l'apparizione dell'omino in seguito a teletrasporto; - NEW! Shankara ha adesso 8 livelli di gioco (non più 3); - NEW! OGNI LIVELLO DI GIOCO HA ORA IL PROPRIO SET DI ICONE PER I PAVIMENTI.  $\leftrightarrow$ Questo significa che in tutto il gioco (8 livelli) vedrete 24x8=192 pavimenti diversi!

Considerate inoltre che ciascun pavimento ha le proprie ombre (14), dunque  $\leftrightarrow$ le icone totali

- per i pavimenti sono 24x14x8=2688 (!)
- Fixato (FORSE provvisoriamente...fatemi sapere se vi piace o no) il bug  $\leftrightarrow$ riguardante l'ombra delle porte quando vengono aperte. Questo in effetti non è un bug ma L'UNICO OSTACOLO  $\leftrightarrow$ CHE NON SONO RIUSCITO A SUPERARE fino adesso, durante la programmazione. Se ne vuoi sapere di più su questo 'bug' clikka qui

## <span id="page-28-0"></span>**1.19 L'AUTORE.**

SHANKARA THE GAME e SHANKARA MAP EDITOR sono stati ideati da Simone 'BoZ' Zannotti durante l'estate del 1996. Per suggerimenti di qualsiasi tipo potete scrivere una lettera a:

Simone Zannotti Via Tiepolo 1 09121 Cagliari SARDEGNA - ITALIA

Oppure potete mandarmi una E-mail all'indirizzo:

zannotti@hotmail.com

## <span id="page-28-1"></span>**1.20 DISTRIBUZIONE.**

Sono autorizzati ad inserire SHANKARA THE GAME e SHANKARA MAP EDITOR nei  $\leftrightarrow$ rispettivi CD:

-Aminet -Fred Fish -The Games Machine -CU Amiga -Amiga Format -Enigma Amiga Run -Amy Resource \* NEW! \*

## <span id="page-29-0"></span>**1.21 COME OTTENERE LE ULTIMISSIME VERSIONI**

Se volete ottenere le ultimissime versioni di Shankara, spedite le vostre ← richieste a:

Simone Zannotti Via Tiepolo 1 09121 Cagliari

Oppure telefonate allo 070/530664

Se avete un accesso a Internet (magari grazie a un amico) guardate in Aminet e ← scaricate i files Games/Actio/sk\_disk1.lha Games/Actio/sk\_disk2.lha

- La vecchia versione 2.00/2.00 la trovate nel CD numero 19 di Enigma Amiga Run ( $\leftrightarrow$ cercate sk\_disk1 e sk\_disk2).
- La recensione della vecchissima versione 1.25/1.40 la trovate in The Games Machine  $\leftrightarrow$ numero 97 (pag. 167).

ATTENZIONE! Se siete SERIAMENTE interessati al gioco contattatemi subito! ATTENZIONE! Cerco beta testers e grafici: contattatemi!

## <span id="page-29-1"></span>**1.22 SHANKARA NEWS (DALLA 3.00)**

SHANKARA THE GAME V3.20; NEWS DALLA 3.00:

- Fixato un bug riguardante le impronte dell'acqua;
- Fixato un bug riguardante il movimento dei blocchi spostabili;
- Ritoccata la priorità di visualizzazione di tutti i bobs presenti su schermo ( $\leftrightarrow$ dovuto al fatto che il numero massimo di oggetti inseribili in ciascun ambiente è stato fissato a 35  $\leftrightarrow$ compresi gli spari);
- Aggiunti alcuni sample per il menù;
- Aggiunti alcuni sample per la presentazione (ora c'è più atmosfera...credo!);
- Ritoccate alcune schermate grafiche (ad ex. Tut-ench-Amun / Faraon software );
- Aggiunta una nuova schermata grafica (320x256x64) per il sotto-menù 'LOAD A ← SAVED GAME';
- ATTENZIONE: Nel gioco vero e proprio è possibile finire ciascuno dei 3 livelli  $\leftrightarrow$ senza avere

recuperato alcuna pietra; ALLO STESSO MODO, è possibile finire un  $\leftrightarrow$ nuovo gioco senza avere recuperato le 3 pietre.

- Ritoccata la schermata di ringraziamento a Daniele Palmas (ehm, niente più ' ← carri armati speciali'...)
- Fixato un bug riguardante la variabile 'Restart' (troppo complesso da spiegare  $\leftrightarrow$ ...);
- NEW! Aggiunta una nuova opzione: è ora possibile sciegliere con quanta energia ← partire  $(3, 5 \circ 7)$ ;
- Piccoli ritocchi al codice...;
- Un gioco salvato occupa ora circa il 10% in meno rispetto alla versione  $\leftrightarrow$ 3.00/3.00;
- Il gioco richiede ora meno memoria della versione 3.00/3.00; sono comunque  $\leftrightarrow$ sempre necessari 3MB di Ram (ma chi è che non li ha, ormai?);
- Fixato un piccolo bug (difficilissimo da scovare, ma l'ho trovato!) riguardante ← l'apparizione dell'omino in seguito a teletrasporto;
- NEW! Shankara ha adesso 8 livelli di gioco (non più 3);
- NEW! OGNI LIVELLO DI GIOCO HA ORA IL PROPRIO SET DI ICONE PER I PAVIMENTI.  $\leftrightarrow$ Questo significa che in tutto il gioco (8 livelli) vedrete 24x8=192 pavimenti diversi! Considerate inoltre che ciascun pavimento ha le proprie ombre (14), dunque  $\leftrightarrow$ le icone totali per i pavimenti sono 24x14x8=2688 (!)

- Fixato (FORSE provvisoriamente...fatemi sapere se vi piace o no) il bug  $\leftrightarrow$ riguardante l'ombra delle porte quando vengono aperte. Questo in effetti non è un bug ma L'UNICO OSTACOLO ← CHE NON SONO RIUSCITO A SUPERARE fino adesso, durante la programmazione. Se ne vuoi sapere di più su questo 'bug' clikka qui

## <span id="page-30-0"></span>**1.23 PROBLEMI VARI...**

ECCO IN CHE MODO VIENE VISUALIZZATA L'APERTURA DELLE PORTE DURANTE IL GIOCO:

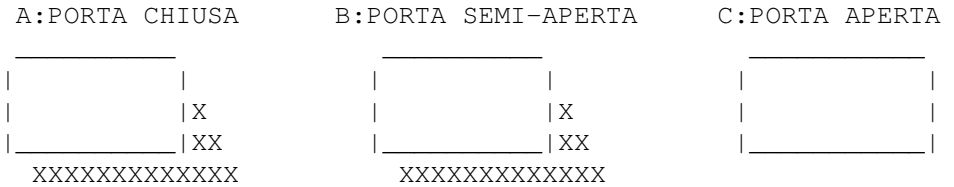

XXXXXXXXXXXX

PER SIMULARE L'APERTURA DELLA PORTA, VIENE SOVRAPPOSTA L'ICONA B ALL'ICONA A, ← E QUINDI L'ICONA C

ALL'ICONA B (IN QUESTO MODO L'OMBRA SI DOVREBBE RIDURRE GRADUALMENTE).

- IL PROBLEMA E' CHE TUTTO INTORNO ALLE OMBRE VI E' IL NERO-TRASPARENTE (SERVE A  $\leftrightarrow$ LASCIARE INTRA-
- VEDERE IL PAVIMENTO SCELTO) E QUINDI AD EX. SOVRAPPONENDO L'ICONA B ALL'ICONA  $\leftrightarrow$ A SUCCEDE CHE

L'OMBRA NON SI ACCORCIA MA RESTA INVARIATA.

- GLI UNICI MODI PER RISOLVERE QUESTO PROBLEMA SONO (PER QUANTO NE SO' IO):
- 1) PIAZZARE TUTTO INTORNO ALLE OMBRE UN COLORE DIVERSO DAL NERO-TRASPARENTE ( $\leftrightarrow$ PRATICAMENTE QUELLO
- CHE HO FATTO IO IN QUESTA VERSIONE DEL GIOCO, PIAZZANDOCI IL COLORE BIANCO)
- 2) FARE IN MODO CHE TUTTE LE USCITE ABBIANO LO STESSO PAVIMENTO, PER EVITARE DI USARE IL COLORE

NERO-TRASPARENTE. SE ANDATE A LEGGERE LA STORIA DELL'EDITOR, NOTERETE CHE ← FINO ALLA VERSIONE

2.00 (ESCLUSA) TUTTE LE USCITE AVEVANO LO STESSO PAVIMENTO.

CONCLUDENDO: FATEMI SAPERE SE PREFERITE CHE TUTTE LE USCITE ABBIANO LO STESSO  $\leftrightarrow$ PAVIMENTO OPPURE

SE VI VA BENE LA SOLUZIONE ADOTTATA IN QUESTA VERSIONE !

#### <span id="page-31-0"></span>**1.24 COME COSTRUIRE UN AMBIENTE (VELOCE VELOCE...)**

Questa sezione vi spiega come costruire un ambiente:

- Prima di tutto caricate l'editor (nella lingua che preferite);
- L'editor vi chiede subito in che directory volete salvare tutti gli ambienti  $\leftrightarrow$ che creerete: vi consiglio di utilizzare la directory (vuota) gia' presente nell'editor; per ←

utilizzarla

- premete semplicemente ENTER.
- Se invece volete utilizzare una vostra directory, potete inserire il path  $\leftrightarrow$ completo, ad ex.: DH0:Utilities/MIO\_GIOCO/

oppure potete usare un requester;

- Ora l'editor vi chiede il numero dell'ambiente che volete costruire;  $\leftrightarrow$ ricordatevi che l'ambiente da cui parte tutto il gioco e' l'ambiente numero 1: cioe' quando giocherete con i vostri ambienti, l'omino apparira' inizialmente nell'ambiente ←- 1.
- A questo punto inserite il nome dell'ambiente (ex. Corridoio, Redazione di TGM,  $\leftrightarrow$ ecc.);
- BENE! Ora si passa alla costruzione vera e propria: selezionate il tipo di icona che vi interessa (pavimento, muro, uscita, ecc.) clikkando sui tasti corrispondenti dell'interfaccia, e quindi clikkate  $\leftrightarrow$ direttamente sulla

.

zona in cui volete fare apparire quella determinata icona.

- Una volta costruito l'ambiente, potete passare a INSERIRE GLI OGGETTI: passate in modalita' METTI OGGETTI (bobs) clikkando sul tasto 7 dell'  $\leftrightarrow$ interfaccia; selezionate nell'interfaccia il tipo di oggetto che vi interessa e clikkate ←
	- direttamente nel punto in cui volete fare apparire quel determinato oggetto.
- Quando avete completato il vostro ambiente, salvatelo (tasto 2). Notate che se ← state editando l'ambiente numero 1, dovrete inserire anche la posizione di partenza dell'omino ←

NOTA BENE! (TIPS & TAPS) I M P O R T A N T I S S I M O !!!

- Per cambiare l'ombra di un'icona clikkate il pulsante dx del mouse sopra l' ← icona. Qualche altra info sulle ombre:

- Se clikkate (pulsante sx) su uno sparo o switch o zona floor, otterrete informazioni su quello sparo o switch o zona floor.

- Se clikkate su di un'uscita (con o senza porta) in modalita' 'metti icone',  $\leftrightarrow$ potete caricare direttamente l'ambiente al quale porta l'uscita (a patto ovviamente ← che l'ambiente ci sia, nella directory di gioco).
- N.B!!! PASSANDO DAL MODO 'METTI OGGETTI (BOBS)' AL MODO 'METTI ICONE' VENGONO ELIMINATI TUTTI GLI OGGETTI INSERITI NELL'AMBIENTE:
	- Se avete costruito una stanza, l'avete riempita di oggetti, e volete cambiare  $\leftrightarrow$ qualche
	- cosa nelle icone (ex. aggiungere uno sparo, modificare una parete, ecc.) fate  $\leftrightarrow$ cosi':
		- 1) SALVATE I BOBS (tasto 5 dell'interfaccia
			- );
		- 2) PASSATE IN MODALITA' METTI ICONE (tasto 8; tutti gli oggetti presenti ← scompariranno);
		- 3) FATE LE MODIFICHE CHE DOVETE FARE!
		- 4) FATTO? BENE, RICARICATE GLI OGGETTI (tasto 4).
- ATTENZIONE! Se volete passare gli ambienti che avete creato a un amico, non c'e  $\leftrightarrow$ bisogno che gli passiate anche i set di bobs eventualmente salvati (files \*.BOBS): ← basta che gli passiate i files \*.SK (che contengono anche i bobs).
- Se testate i vostri ambienti (e risulta tutto giusto), l'editor salva insieme  $\leftrightarrow$ agli ambienti un piccolo file (TestFile.SK) che per il gioco significa: QUESTI AMBIENTI SONO TUTTI GIUSTI! Comunque, se modificate gli ambienti il TestFile va' aggiornato (ritestate ← tutto).

Per saperne di più sul testing dell'editor, clikka qui

#### <span id="page-33-0"></span>**1.25 IL PODEROSO TESTING DELL'EDITOR DI SHANKARA**

--+-- LA PROCEDURA DI 'TESTING' DELL'EDITOR DI SHANKARA --+-- La procedura di testing dell'editor di Shankara analizza tutti gli ambienti che hai creato, per vedere se ci sono errori o se invece e' tutto corretto.

Attualmente (V3.20) il testing CONTROLLA:

- Test1 Se un'uscita conduce in un ambiente, c'e' questo ambiente? Quale e' la versione degli ambienti? NEW! Gli ambienti utilizzano lo stesso set di pavimenti dell'ambiente ← numero 1?
- Test2 Le uscite sono allineate bene, negli ambienti? Ricordati che NON PUOI ALLINEARE NELLO STESSO AMBIENTE 2 o PIU USCITE ← DELLO STESSO TIPO
	- RIVOLTE NELLA STESSA DIREZIONE;
- Test3 Se in un ambiente X c'e' un'uscita che conduce in un ambiente Y, in quest  $\leftrightarrow$ 'ultimo c'e'
	- un'uscita che conduce all'ambiente X ? Se si, le 2 uscite sono allineate  $\leftrightarrow$ bene? Se si,
	- le 2 uscite sono dello stesso tipo? (Come forse avrete capito, questo e'  $\leftrightarrow$ il Test piu'
	- complesso e, a seconda della complessita' degli ambienti creati, puo' ← durare parecchio);
- Test4 Hai inserito gli switch/zone-floor nel modo corretto? (ad ex. hai inserito uno switch che apre una porta: c'e' questa porta?)

Attualmente (V3.20) il testing NON CONTROLLA:

- Se hai inserito 2 o piu' switch/zone che aprono la stessa porta;
- Se hai inserito 2 o piu' switch/zone che fanno apparire la stessa stanza;
- Se stai salvando la posizione di partenza dell'omino sopra un'uscita o su di  $\leftrightarrow$ uno sparo;
- Se stai mettendo un oggetto sopra un'uscita o su di uno sparo;
- Se stai mettendo un oggetto o l'omino su di un muro.